介绍一下 Bitget Wallet 的观察钱包功能——这是进入智能资金和大户资金流动 世界的窗口!通过这一创新功能,无需导入私钥,你就可以轻松追踪特定地址的余 额和交易。可以密切关注加密货币大户、有影响力的 Web3 人物,甚至是你的冷钱包资产,安全地接收新交易的实时通知。

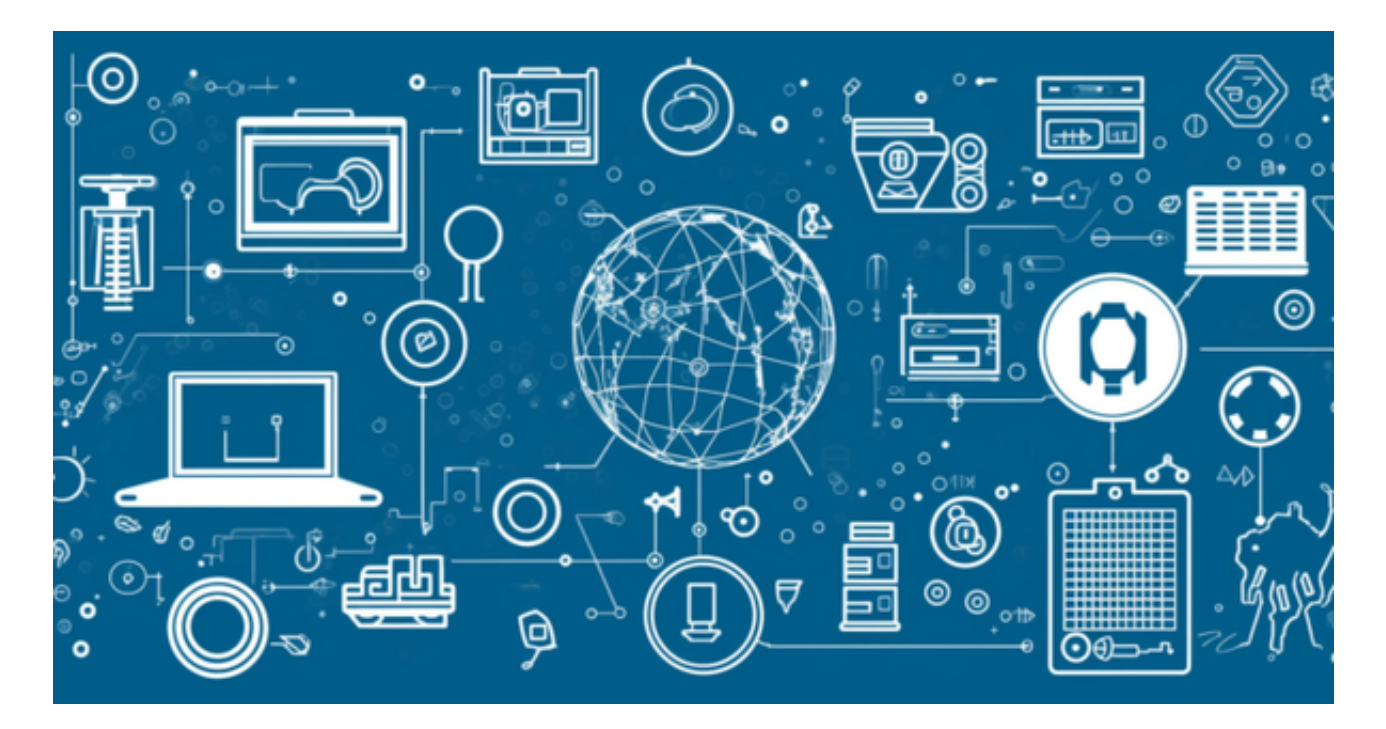

放心你的私钥将得到保护,加入 Bitget Wallet, 始终保持领先! 在保护您的资产安全的同时, 跟随市场巨头。

以下是如何在 Bitget Wallet 中添加观察钱包, 并跟随智能资金和大户的方法!

第一步:添加观察钱包

 在 Bitget Wallet 上,点击主屏幕左上角的钱包账户资料,然后选择【添加钱包】 ,并选择添加观察钱包。

第二步:输入观察地址

 在选择要观察的主网资产之前,输入希望观察的地址。接收通知以便及时了解钱 包活动的更新,完成设置!

 请记住,观察钱包只授予用户观察权,没有控制权。在发送资产时,仔细验证目 标地址并确保该地址的私钥所有权很重要。避免无意中将资产转移到无法控制的观 察钱包中,因为如果没有必要的私钥,你将无法转出这些资产。

 对于关注数字货币市场的投资者,推荐下载Bitget APP,方便实时了解数字货币的行情走势和最新消息。

## Bitget下载详细教程

1. 首先, 在应用商店或者Bitget官网查找下载链接, 点击下载Bitget APP。注意 ,建议从官方渠道下载,以免下载不安全的APP,导致资金被盗等问题。

2. 下载完成后, 点击安装以启动APP, 会出现登录/注册页面。

3. 如果已经注册了Bitget账户, 则可以直接输入账户名和密码进行登录, 如果还 没有,则需要点击注册按钮进行注册。

4. 进入注册流程后, 请按照提示输入个人信息(如用户名、密码、手机号码、邮 箱等)并进行实名认证。

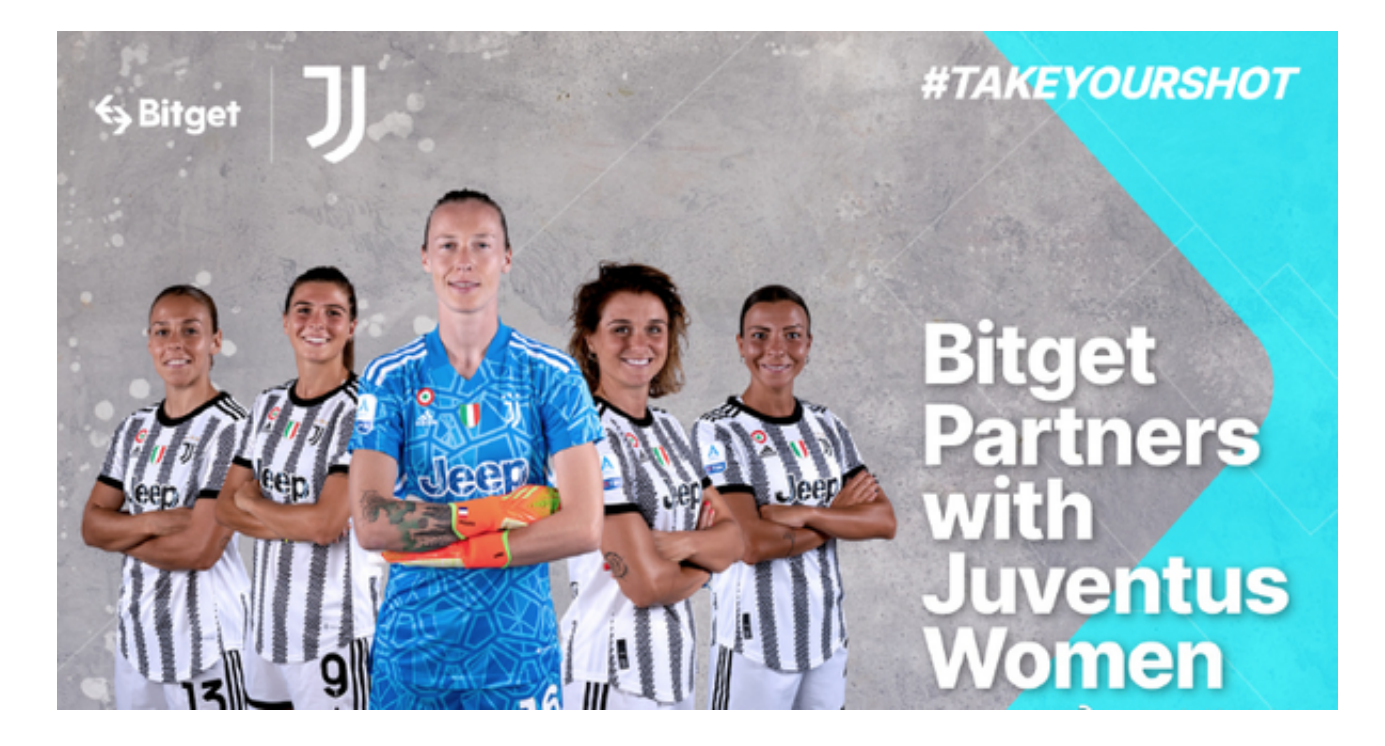

5. 在进行实名认证时,请仔细阅读相关提示, 上传真实的个人身份证件和银行卡 等资料。实名认证通过后,您才能在平台上使用各种数字资产交易功能。

6. 下载并安装完成后, 登录账号即可进入Bitget平台进行数字资产交易, 充提币 、查看交易数据等操作。

7.点击"用户中心",可以查看您的账户信息,包括个人资料、API密钥等;点击

"社区",可以参与Bitget上的社区讨论,了解币圈动态;点击"我的收藏",可 以查看您收藏的币种;